## **A GPU Shader Programming Workshop**

Mike Bailey Oregon State University

## **1. Introduction**

Shader programming is fast becoming an essential skill for computer graphics students. Using shaders, programmers have the flexibility to perform amazing vertex-by-vertex and pixelby-pixel effects, combined with the parallel-processor performance to use shaders in interactive graphics. The emergence of shader programming is having profound effects on all areas of computer graphics including science, engineering, art, animation, and gaming. Because it is new, experience with teaching it is scarce. We taught such a class at OSU last spring, and thus have experience with teaching the topic, along with making up classroom examples and assignments. As part of that class, we developed a hands-on program called *glman*. *glman* allows students to create a shader scene description file which not only creates the 3D scene, but creates an interactive user interface to adjust shader parameters. Our experience is that *glman* is flexible enough to demonstrate and experiment with many shader concepts, and creates a fast and fun learning curve for the students.

We propose using *glman* as a basis for a SIGGRAPH Educators workshop. At the very least, it would involve presentations and live demos. But, the goal really is to obtain some number of shaderenabled graphics system loaners and teach this workshop handson. All attendees will be given (or can download on the web) the *glman* software, documentation, class notes, and many example files. Also, as we are currently writing a textbook on this topic, we will have very good class notes for the attendees. Thus, this workshop would be a shortcut to anyone who wants to offer such a course at their own institution.

## **2. glman In Action**

*glman* is a program that was written to help teach the OpenGL Shading Language (GLSL) It uses an input file type called GLIB (GL Interface Bytestream), which is modeled after the style of the RenderMan Interface Bytestream (RIB). *glman* reads a GLIB file as well as one or more

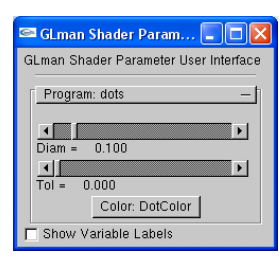

Reset

Quit

vertex and fragment shader files. It then creates the requested scene, activates the requested shaders, and creates sliders for user-defined global variables.

GLman Main User Interface... . . 0 × GLman Main User Interface Window  $\overline{\smash{\triangleright}}$  Axes<br> $\overline{\smash{\triangleright}}$  Perspective GLIB File  $[$  Load a GLIB File  $]$ Editing Edit a File Screen Dump and Display Screen Dump Display the Screen Dump Display Frame Rate Scene Transformation  $\bigcirc$ 학 Rotation Scale Trans XY Enable Object Picking Object Transformation Scale □ Verbose

Steve Cunningham Grinnell College

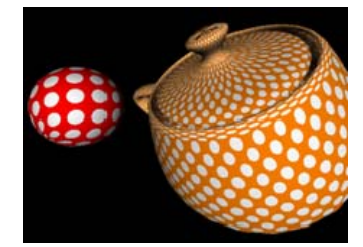

**Figure 1: Procedural Dots Computed in Model Coordinates** 

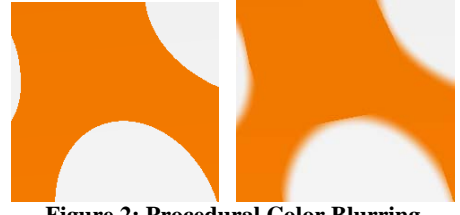

 **Figure 2: Procedural Color Blurring** 

*glman* also provides a Perlin noise 3D texture for use in the shaders as shown here.

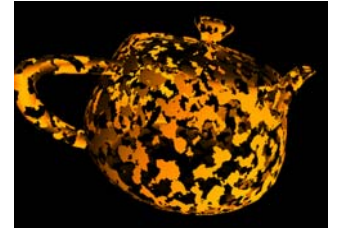

**Figure 3: Noise-based erosion shader** 

*glman* can also be used for clever image manipulation, as shown here.

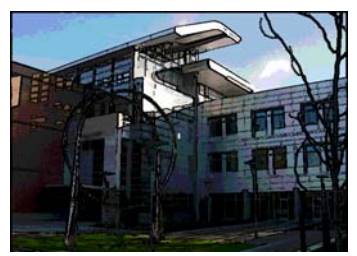

**Figure 4: Interactive "Toon Rendering" for Nonphotorealistic Architectural Visualization** 

## **3. Web Availability**

The *glman* program and documentation can be obtained at:

http://eecs.oregonstate.edu/~mjb/glman